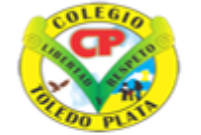

**INSTITUCIÓN EDUCATIVA<br>COLEGIO TOLEDO PLATA** 

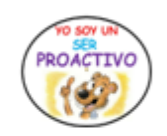

Creado por Decreto Nº 029 de enero 26 de 2005 Aprobado por Resolución nº 003341 de noviembre 17 de 2009 Nit. 807000645-8 DANE 154001008975

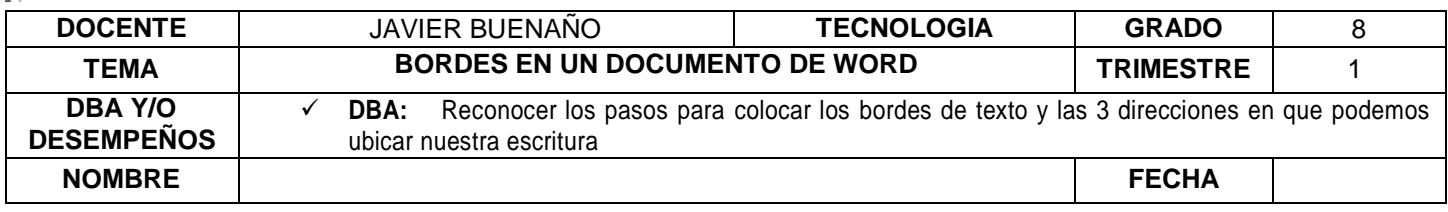

#### **EXPLORACIÓN**:

OBSERVACION DEL VIDEO : [https://www.youtube.com/watch?v=V9GMTJrMmlU&ab\\_channel=YoneyGallardo](https://www.youtube.com/watch?v=V9GMTJrMmlU&ab_channel=YoneyGallardo)

### **APROPIACION DEL CONOCIMIENTO**

## **TEORÍA BÁSICA**

Muchas veces tenemos necesidad de realizar trabajos particulares o decorar nuestro documento de una manera especial. Colocar un borde alrededor de toda la página resulta una forma estética y le da buen aspecto a nuestros trabajos.

Para realizar esta acción nos vamos a la pestaña **DISEÑO DE PÁGINA** y luego daremos clic a la opción **BORDES DE PÁGINA**.

Cuando damos clic nos aparecerá el cuadro de dialogo de **BORDES Y SOMBREADO**, saliendo un cuadro como se muestra en el ejemplo:

En este cuadro de texto podremos configurar el borde para la página. Y los elementos que lo componen son:

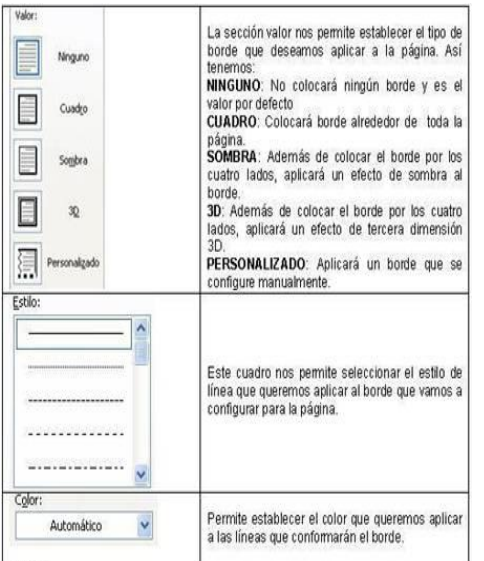

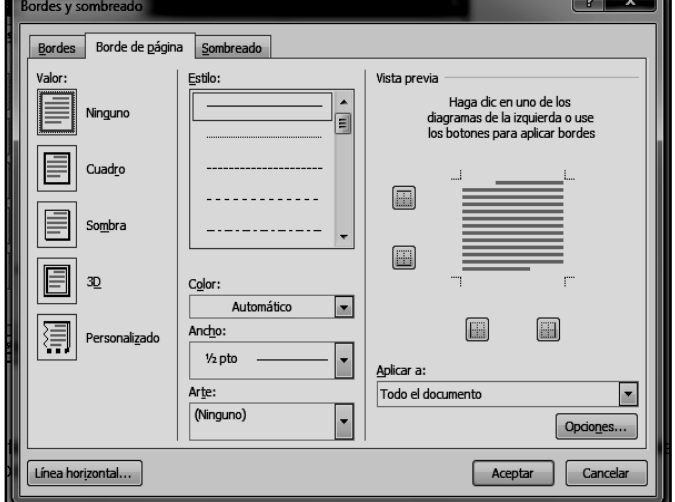

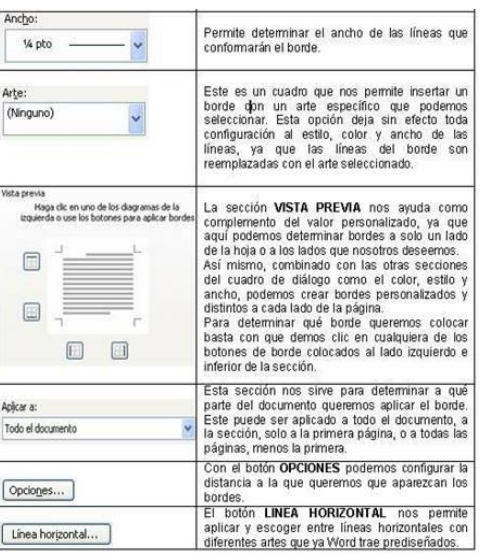

Algunos ejemplos de diferentes configuraciones de bordes los vemos a continuación:

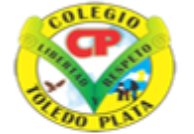

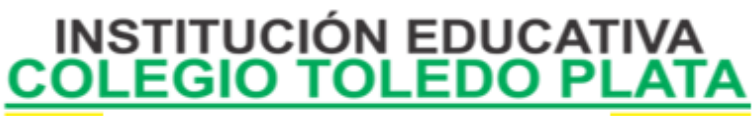

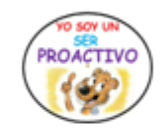

Creado por Decreto Nº 029 de enero 26 de 2005 Aprobado por Resolución nº 003341 de noviembre 17 de 2009<br>Nit, 807000645-8 DANE 154001008975

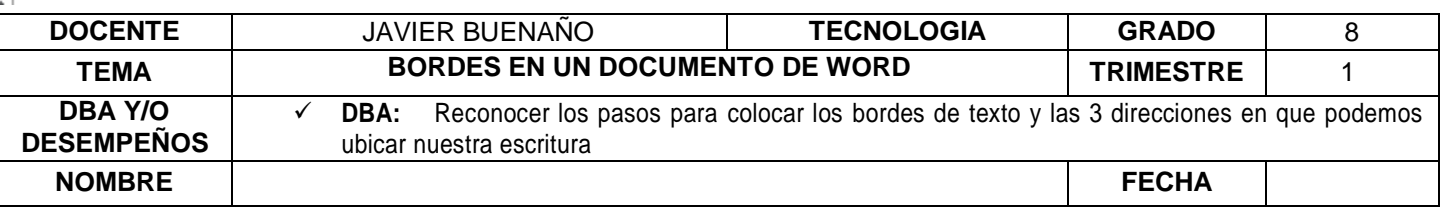

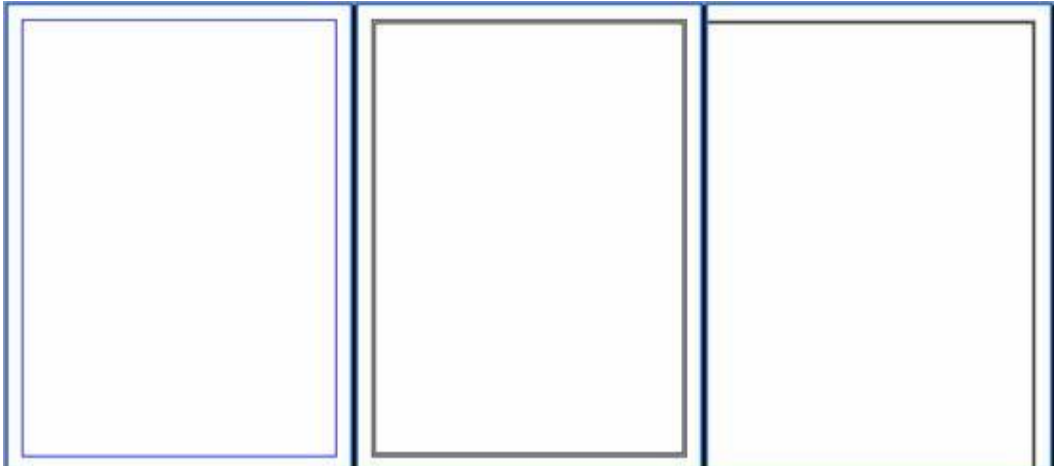

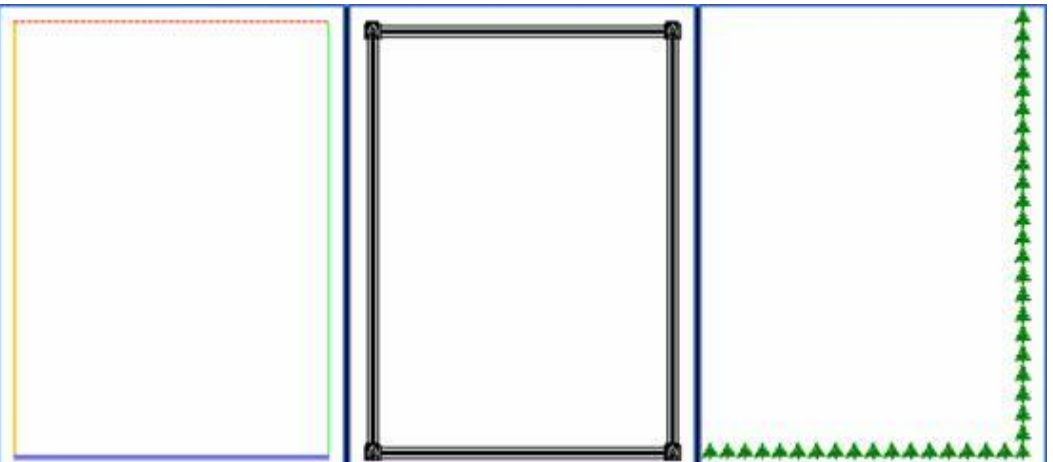

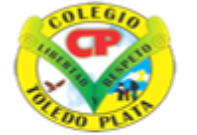

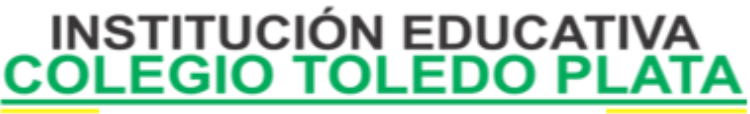

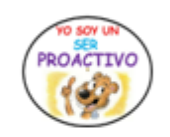

Creado por Decreto Nº 029 de enero 26 de 2005 Aprobado por Resolución nº 003341 de noviembre 17 de 2009 Nit. 807000645-8 DANE 154001008975

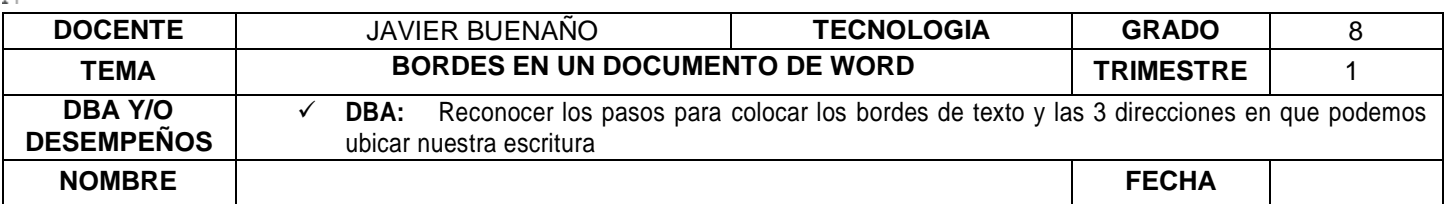

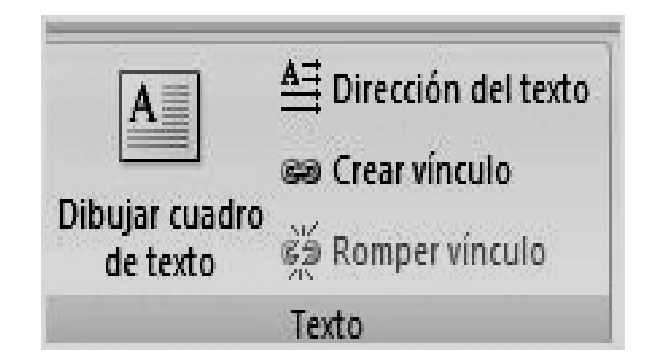

Si deseas escribir **textos en forma vertical en un documento de Word**, existe una función que te lo va a permitir de manera simple.

En **INSERTAR, vas CUADRO DE TEXTO y a DIBUJAR CUADRO DE TEXTO**. Una vez que tienes tu cuadro en, **HERRAMIENTAS DE CUADRO DE TEXTO, [FORMATO](http://www.tustrucos.com/28-04-2008/software/escribir-textos-de-forma-vertical-en-word-2007)**, [eliges](http://www.tustrucos.com/28-04-2008/software/escribir-textos-de-forma-vertical-en-word-2007) **VERTICAL en DIRECCIÓN DEL TEXTO.** Ahora sólo debes escribir de manera normal.

#### **EJEMPLO**

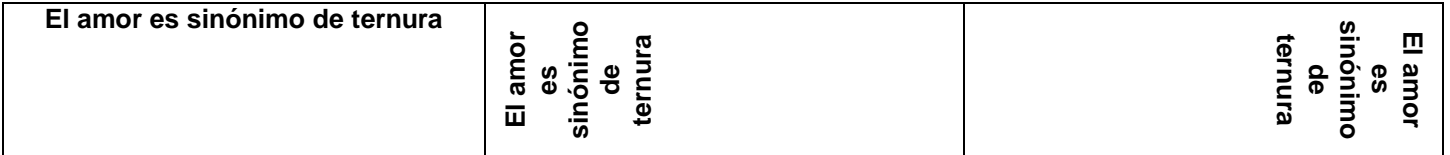

## **APLICACIÓN DEL CONOCIMIENTO**

# **TALLER TEÓRICO**

Y en base a la teoría anterior contestaremos el siguiente cuestionario

1. En base al dibujo principal que tenemos en el trabajo de hoy, dibuje los siguientes elementos que pertenecen al cuadro de Bordes y Sombreado

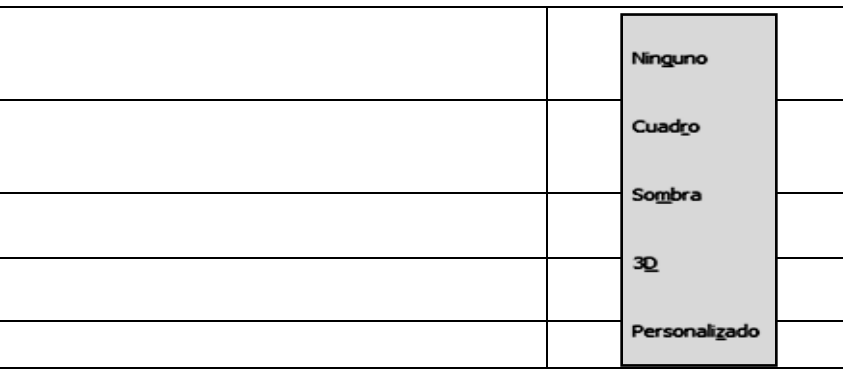

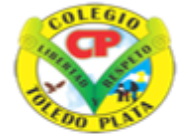

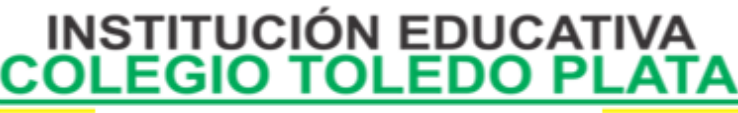

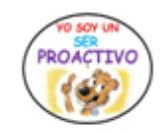

Creado por Decreto Nº 029 de enero 26 de 2005 Aprobado por Resolución nº 003341 de noviembre 17 de 2009 Nit, 807000645-8 DANE 154001008975

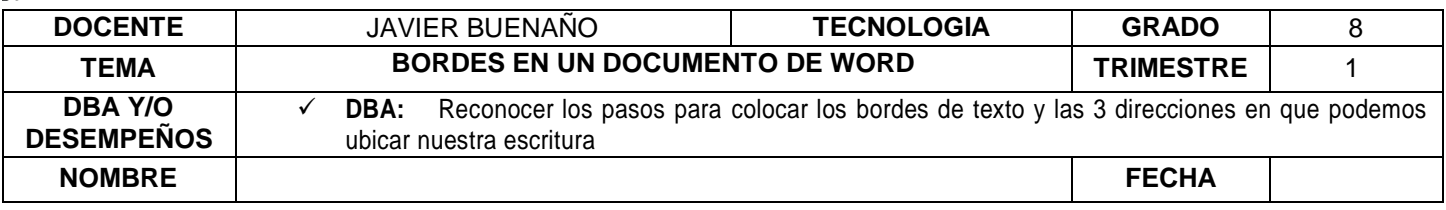

2. Explique para que sirven cada uno las siguientes opciones del cuadro de bordes y Sombreado

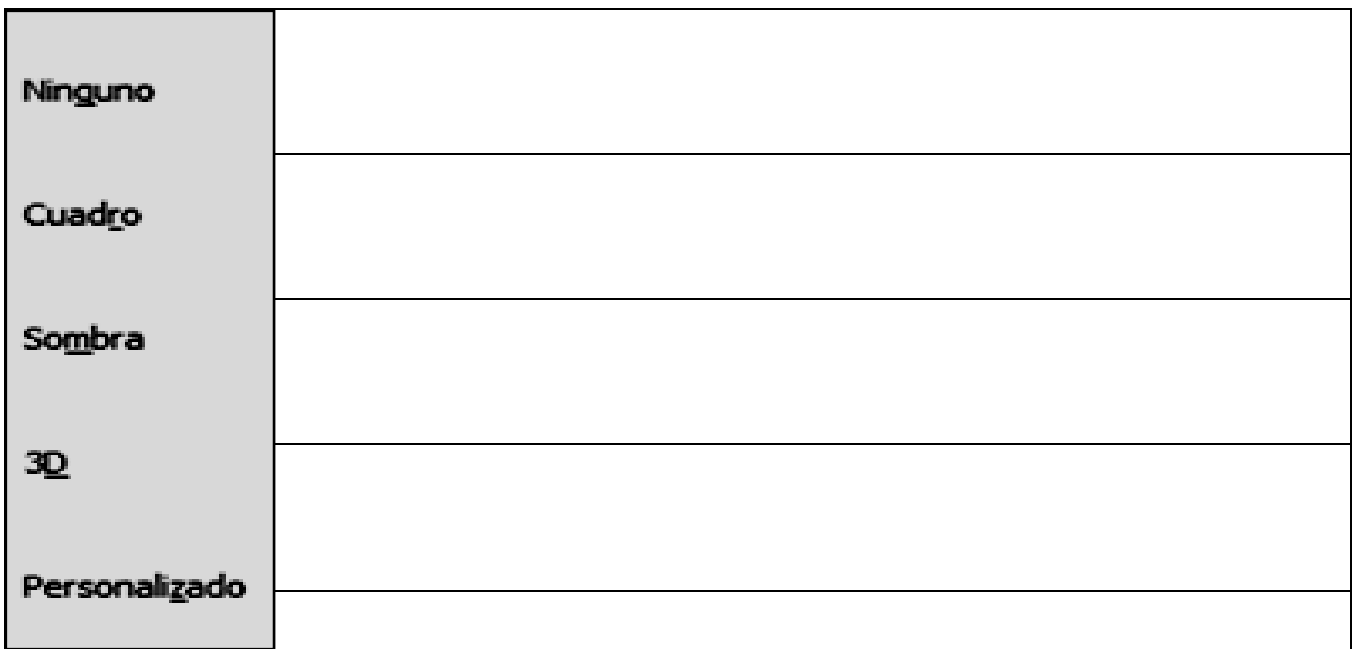

- 3. Dibuje el cuadro de ESTILO y explique que nos permite hacer
- 4. Dibuje el cuadro de ARTE y explique que nos permite hacer
- 5. Dibuje tres ejemplos de los Bordes que podemos aplicar a un documento de trabajo
- 6. Coloree los siguientes bordes que podemos encontrar en el Cuadro de bordes y Sombreado:

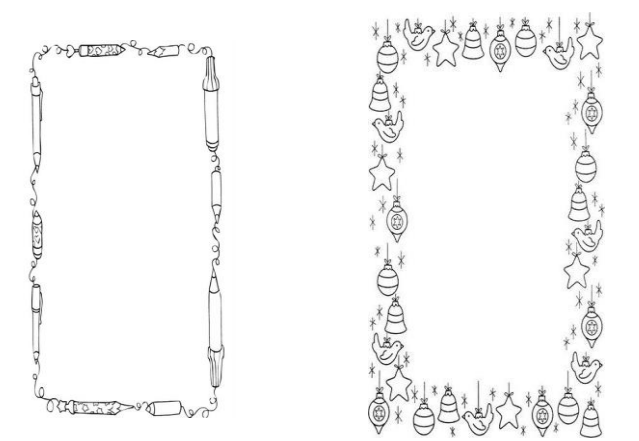

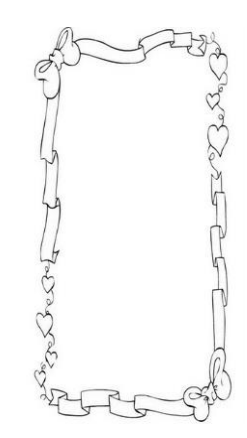

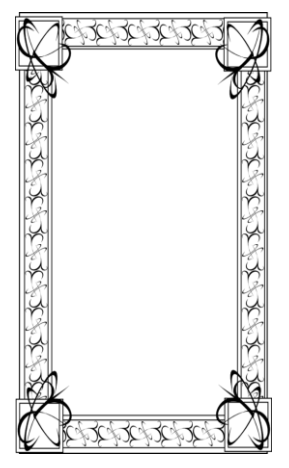

7. Dibuje el cuadro completo de DIRECCIÓN DEL TEXTO

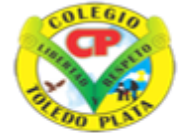

 $\overline{1}$ 

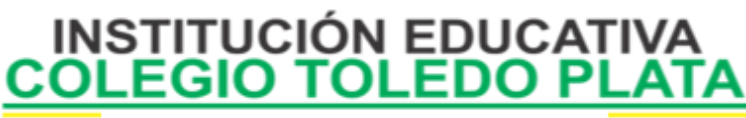

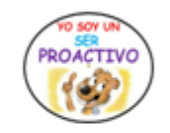

Creado por Decreto Nº 029 de enero 26 de 2005 Aprobado por Resolución nº 003341 de noviembre 17 de 2009 Nit, 807000645-8 DANE 154001008975

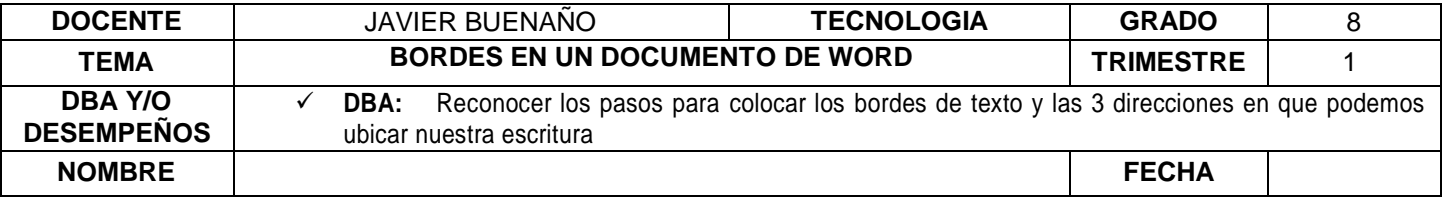

8. En los siguientes tres textos ubique la siguiente frase: **"siempre tengo el presente, hacer el bien"**, quedando algo similar al ejemplo que observamos en la teoría

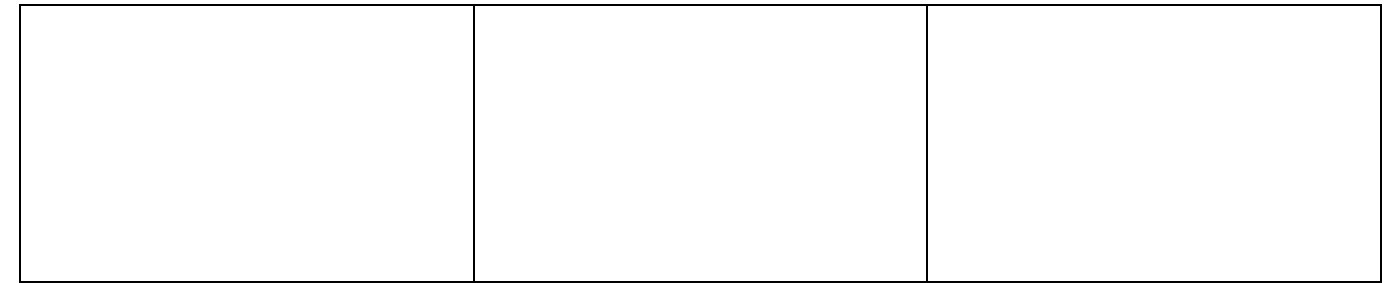

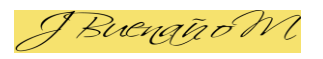

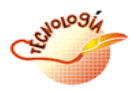